## **Comment imprimer à la bibliothèque universitaire ?**

Vous pouvez lancer une impression (noir et blanc, recto uniquement) depuis les ordinateurs fixes de la bibliothèque et la récupérer au rez-de-chaussée ou au 1er étage.

Les impressions peuvent être payées avec une carte de photocopie (une page = une unité).

#### **Pour lancer une impression depuis un ordinateur fixe**

- Utilisez la fonction impression de l'outil sur lequel vous travaillez (navigateur internet, traitement de texte, tableur, etc.).
- Notez le numéro de l'ordinateur 'SCD…' (ce numéro est indiqué sur le cadre de l'écran de l'ordinateur ou sur le clavier)
- Cliquez sur « Imprimer » ou « OK ». L'impression est enregistrée (attention, il n'y a pas de message de confirmation).

#### **Pour récupérer votre impression**

- Les imprimantes sont situées : Au RDC, à la sortie, à gauche du bureau 'Accueil Prêt' Au RDC, à l'entrée, dans le local de la Corep Au 1er étage, au fond de la salle de sciences sociales Au 1er étage, couloir entre la salle de lettres et la salle de sciences humaines
- Sur l'ordinateur placé près des imprimantes : l'impression que vous avez lancée s'affiche après quelques minutes dans la liste avec son titre et le numéro de l'ordinateur utilisé.
- Cliquez sur la ligne correspondant à votre impression.
- Insérez la carte de photocopie dans le lecteur (coût : une unité par page)
- Retirez la carte lorsqu'elle ressort du lecteur.
- Récupérez votre impression.

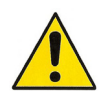

*N'insérez pas votre carte de photocopie dans le lecteur avant d'avoir sélectionné votre impression sur l'ordinateur.*

*En cas de problème ,vous pouvez vous adresser aux agents de la société COREP présents au local de photocopie situé à l'entrée de la bibliothèque.*

# **Impressions**

## **et Photocopies à la Bibliothèque Universitaire**

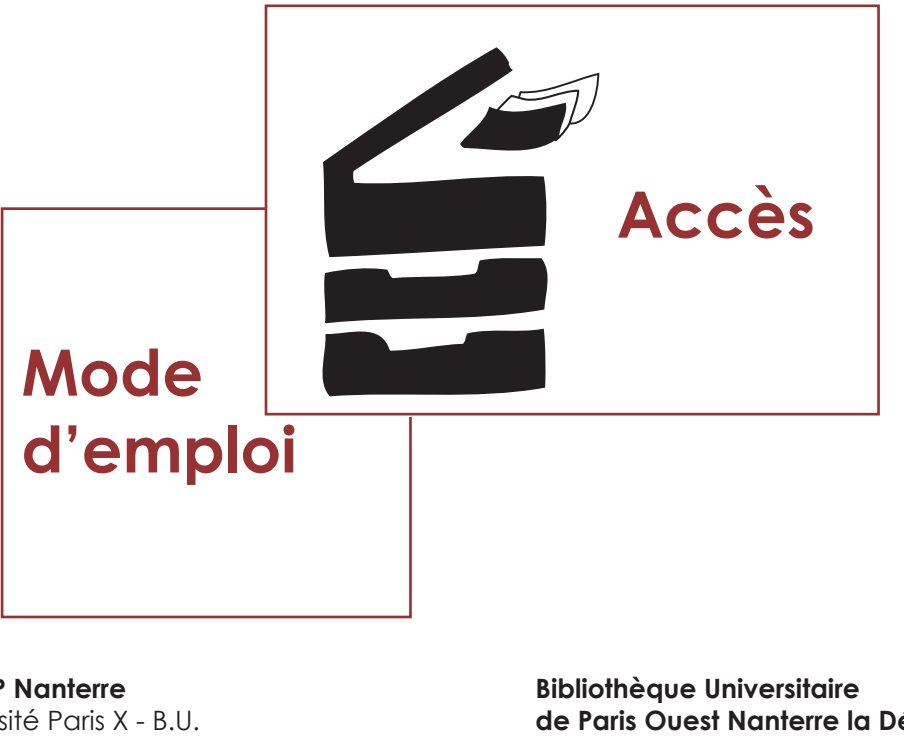

**SCD** 

#### **COREP Nanterre**

Université Paris X - B.U. 2, allée de l'Université 92000 Nanterre mél : nanterre@corep.fr tel : 01 40 97 72 89 01 40 97 57 19

> université **Paris Ouest**

> > Nanterre La Défense

#### **de Paris Ouest Nanterre la Défense** 2, allée de l'Université - BP 105 - 92001 Nanterre cedex site : http://www.u-paris10.fr/ tel : 01 40 97 72 01

SERVICE COMMUN<br>DE LA DOCUMENTATION

## **Où imprimer des documents à la bibliothèque universitaire ?**

#### **Dans les espaces de la bibliothèque universitaire**

3 photocopieurs - imprimantes reliés au réseau de l'Université

#### **Emplacements :**

Au RdC, à la sortie de la bibliothèque. Au 1er étage, dans le couloir vers la salle de Lettres. Au 1er étage, dans la salle de Sciences Sociales.

#### **Dans le local de photocopie**

13 photocopieurs - imprimantes noir et blanc 2 photocopieurs couleur

#### **Services proposés par la COREP**

Photocopies couleurs et noir & blanc Impression (fichiers sur clé USB, sur internet) Agrandissement / Réduction Numérisation Travaux de reliure Vente de petite papeterie

#### **Accès et horaires du local**

Local de la COREP situé à l'entrée de la bibliothèque universitaire **Lundi - vendredi 9h00 -19h30 Samedi 10h-13h00 - 13h30 -17h30**

### **Où imprimer sur le campus ?**

BUFR SEGMI (bâtiment G) – Bufr SPSE (bâtiment C)

BUFR HHA (bâtiment E) – Bufr LCE (bâtiment V)

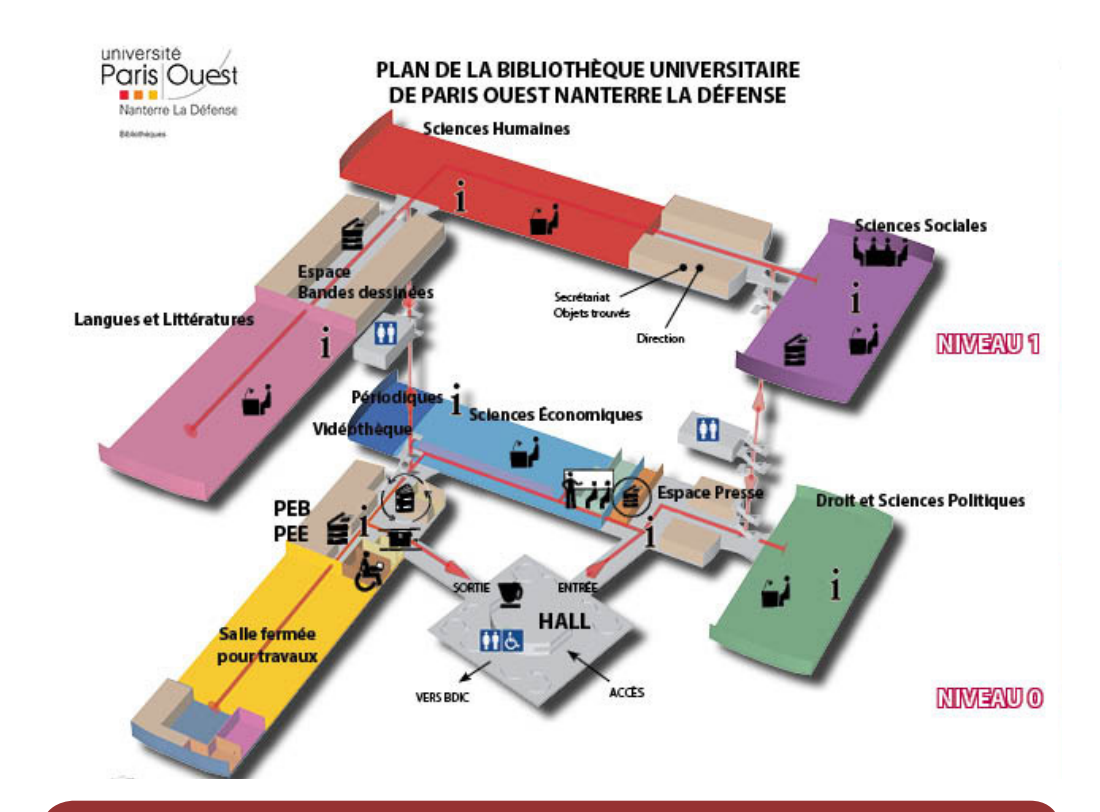

**Quels sont les tarifs d'une photocopie N&B, couleur, A3, une impression ?**

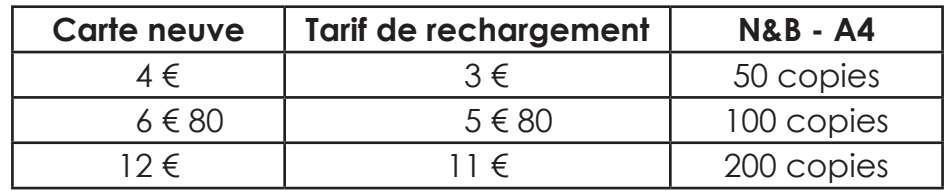

#### **Autres tarifs**

- 1 impression = 1 copie
- 1 copie A3 = 2 copies A4
- 1 copie couleur = 8 copies N&B
- 1 impression couleur = 7 copies N&B
- 1 copie recto-verso = 2 copies A4 (avec une remise Recto-verso, soit une copie gratuite toutes les 10 copies en mode impression et à partir de 6 en mode copie)